## MiFi Hotspot Quick Start Guide

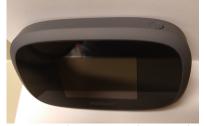

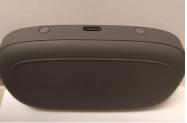

Your power button is on the top right, and the charging port on the bottom.

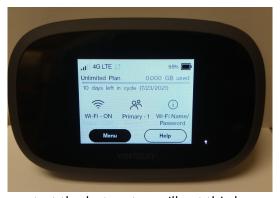

When you start the hotspot, you'll get this home screen. From here you can get the Wi-Fi password information to connect your devices, see how many devices are connected, see the Wi-Fi status and strength, and watch the available battery of the hotspot device.

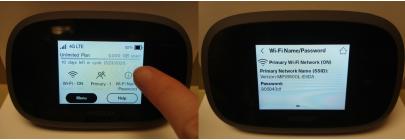

Tapping on the "Wi-Fi Name/Password" area will show you the information you need to connect your device. Find the Network name on your electronic device, select it, and then enter the password. NETWORK NAMES and PASSWORDS are DIFFERENT for each device.

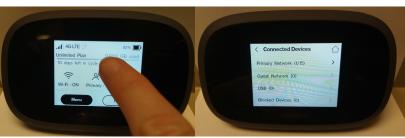

If you tap in the center on the "Primary - #" area, you'll be shown the screen where you can see who is connected to your hotspot device.

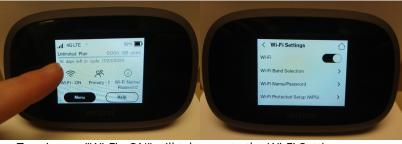

Tapping on "Wi-Fi - ON" will take you to the Wi-Fi Settings menu.

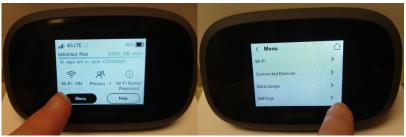

Tapping on the black "Menu" area will take you to the main menu.

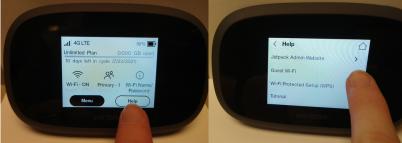

Tapping on the white "Help" area will take you to some more settings.